# ESTRATEGIA DIDÁCTICA TIC DOCENTE PADLET

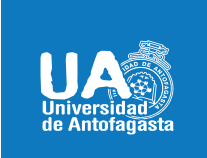

VICERRECTORIA ACADÉMICA **DIRECCIÓN DE DESARROLLO CURRICULAR** ÁREAGESTIÓN CURRICULAR Y DESARROLLO ACADÉMICO DOCENTE 06 DE ABRIL DE 2020

## **PADLET**

### **DESCRIPCIÓN**

Es un diario mural o póster interactivo que permite tanto al docente como a estudiantes, publicar, almacenar y compartir recursos multimedia e informaciones de diferentes fuentes, de manera individual o en colaboración con un grupo de personas, disponible en 29 idiomas.

#### **PEDAGÓGICAMENTE CONTRIBUYE A:**

**D** Aprender y/o reforzar habilidades prácticas tecnológicas.

**D** Poner en ejecución aprendizajes adquiridos.

**D**Transferencia de aprendizaje diversos.

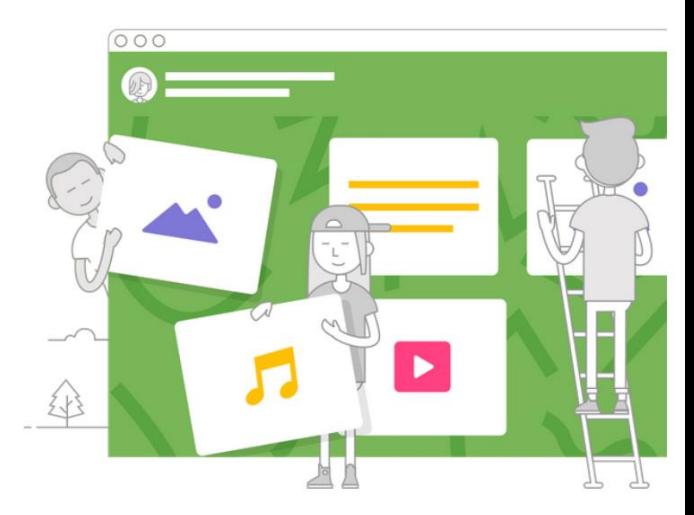

- También puede utilizarse en **Educación en Línea**, ya que se puede compartir ÷ el **Padlet** en cualquier entorno virtual.
- Se pueden realizar actividades como: e-portafolios, colecciones creativas, ÷ anuncios, rincones didácticos, bibliotecas virtuales, galerías, videotecas, entre otros.
- Puede utilizarse tanto para proponer **actividades en el aula**, compartiendo el enlace del muro creado.
- Posee diseños muy diferentes que transmiten información como un tablero cuadrado, una fuente de información o como un lienzo abierto.
- Desde notas adhesivas hasta ensayos, abarca todo tipo de escritura y admite casi todo tipo de archivos.

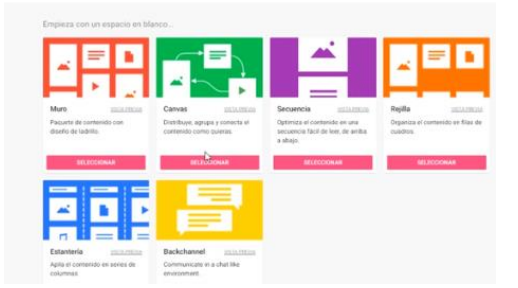

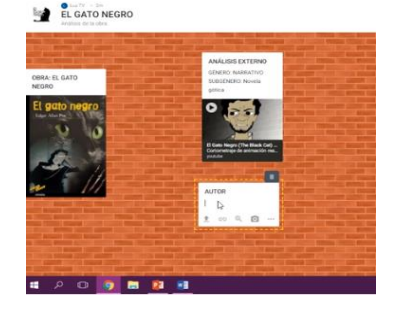

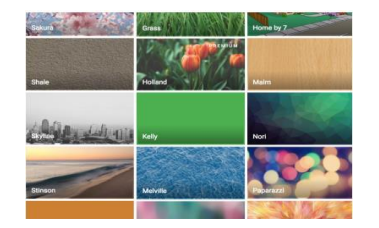

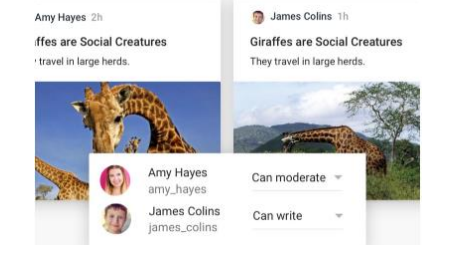

 **APOYO PEDAGÓGICO PARA DOCENTES** 

Ingresa al sitio web [www.padlet.com](http://www.padlet.com/) y regístrate de forma gratuita.

Haz pizarras, documentos y páginas web de gran belleza, fáciles de leer y donde sea divertido participar.

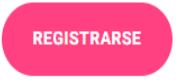

Cargue archivos desde su computadora, tome una foto o video desde su teléfono o enlace desde la web con un solo clic, o también, copie y pegue, o arrastre y suelte.

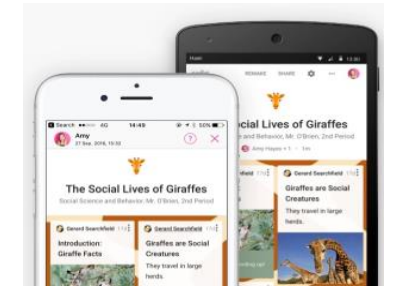

Los enlaces y archivos adjuntos aparecerán con una hermosa vista previa contextual para dar a los espectadores una pista de lo que les está mostrando.

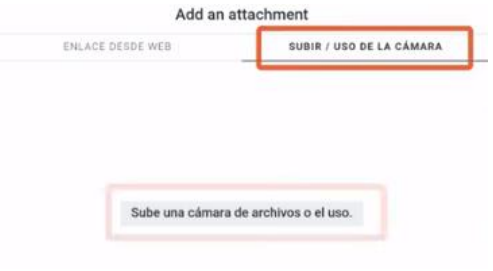

 **¿CÓMO UTILIZAR PADLET EN EL PROCESO DE ENSEÑANZA - APRENDIZAJE VIRTUAL?** 

+ Desde cualquier dispositivo, incluso cuando estés lejos de una computadora, disponible en dispositivos iOS (iPhone, iPad, iPod Touch), Android y Kindle. Tome fotos y escanee códigos QR desde cada aplicación.

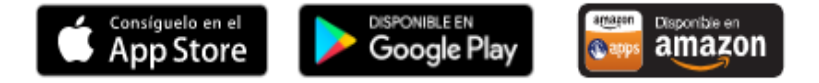

También incruste contenido desde cualquier lugar de la web, incluidos YouTube, Instagram, Twitter, Vimeo, The New York Times y otras 400 aplicaciones.

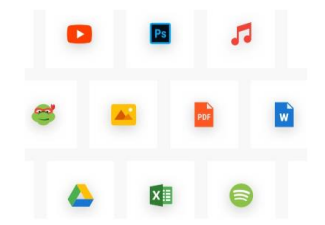

Los cambios se guardan automáticamente.

 **¿CÓMO UTILIZAR PADLET EN EL PROCESO DE ENSEÑANZA - APRENDIZAJE VIRTUAL?** 

## **SI QUIERES PROFUNDIZAR, TE RECOMENDAMOS:**

- **Universidad Católica de Valparaíso.** [http://recursostic.ucv.cl/wordpress/index.php/essential\\_grid/padlet-perfil-docente/](http://recursostic.ucv.cl/wordpress/index.php/essential_grid/padlet-perfil-docente/)
- **±** Padlet <https://padlet.com/>
- $\downarrow$  ¿Qué es Padlet y cómo utilizarlo? [https://www.youtube.com/watch?v=JBN\\_3oue0rs](https://www.youtube.com/watch?v=JBN_3oue0rs)
- **E** Recursos TIC: Conoce Padlet [https://www.youtube.com/watch?time\\_continue=39&v=BGS4KaHCE24&feature=emb\\_logo](https://www.youtube.com/watch?time_continue=39&v=BGS4KaHCE24&feature=emb_logo)

#### Bibliografía:

- Fernández, M. B., Salinas, I., Lira, A., Madrid, R. (2020). Orientaciones para la docencia online en tiempo de coronavirus. Recuperado de: http://www.ciae.uchile.cl/index.php?page=view\_noticias&langSite=es&id=1825
- Dirección de Aula Virtual, Vicerrectoría Académica de la Pontificia Universidad Católica de Valparaíso, Chile. [http://recursostic.ucv.cl/wordpress/index.php/essential\\_grid/padlet-perfil](http://recursostic.ucv.cl/wordpress/index.php/essential_grid/padlet-perfil-docente/#1468511357499-c3d27375-fdc6)[docente/#1468511357499-c3d27375-fdc6](http://recursostic.ucv.cl/wordpress/index.php/essential_grid/padlet-perfil-docente/#1468511357499-c3d27375-fdc6)

*"Más allá de la Herramienta que utilices, eres tú quién es factor de crecimiento y aprendizaje continuo"*